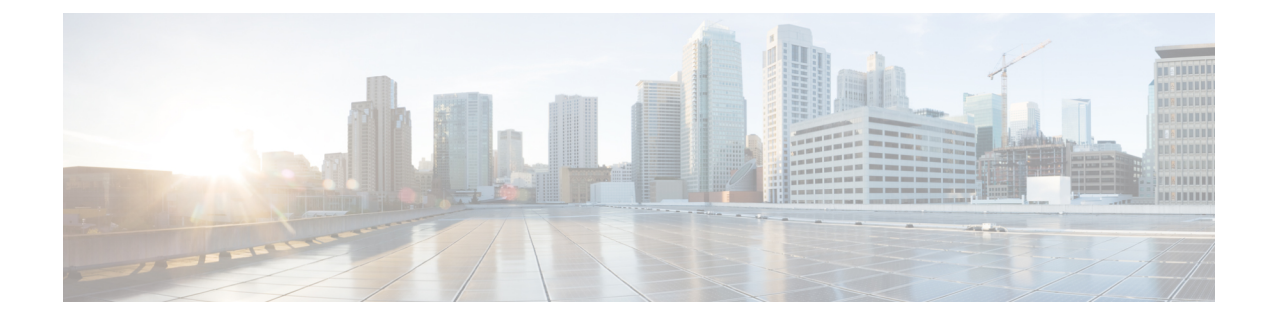

# **NX-OS** を使用したプライベート **VLAN** の設 定

- [プライベート](#page-0-0) VLAN について, on page 1
- [プライベート](#page-8-0) VLAN の前提条件, on page 9
- プライベート VLAN [の設定に関するガイドラインおよび制約事項](#page-8-1) (9 ページ)
- プライベート VLAN [のデフォルト設定](#page-10-0), on page 11
- [プライベート](#page-10-1) VLAN の設定, on page 11
- [プライベート](#page-27-0) VLAN 設定の確認, on page 28
- プライベート VLAN [の統計情報の表示とクリア](#page-28-0), on page 29
- [プライベート](#page-28-1) VLAN の設定例, on page 29
- [プライベート](#page-29-0) VLAN の追加情報 (CLI バージョン), on page 30

## <span id="page-0-0"></span>プライベート **VLAN** について

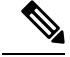

**Note** この機能を設定する前に、プライベート VLAN 機能をイネーブルにする必要があります。

レイヤ 2 ポートは、トランク ポート、アクセス ポート、またはプライベート VLAN ポートと して機能します。 **Note**

同様のシステム間で直接通信する必要がない特定の状況では、プライベート VLAN により、 レイヤ 2 レベルの保護を強化できます。プライベート VLAN は、プライマリ VLAN とセカン ダリ VLAN の関連付けです。

プライマリ VLAN は、セカンダリ VLAN を関連付けるブロードキャスト ドメインを定義しま す。セカンダリ VLAN は、独立 VLAN またはコミュニティ VLAN のいずれかの場合がありま す。独立 VLAN 上のホストは、プライマリ VLAN 内で関連付けられた無差別ポートとだけ通 信します。コミュニティ VLAN 上のホストは、同じコミュニティ VLAN 上のホスト間および

関連付けられた無差別ポートとだけ通信し、独立ポートまたは他のコミュニティ VLAN 内の ポートとは通信しません。

統合スイッチングおよびルーティング機能を使用するコンフィギュレーションでは、各プライ ベート VLAN に単一のレイヤ 3 VLAN ネットワーク インターフェイスを割り当てることによ り、ルーティングを提供できます。VLAN ネットワーク インターフェイスは、プライマリ VLAN 用に作成します。このようなコンフィギュレーションでは、セカンダリ VLAN はすべ て、プライマリ VLAN 上の VLAN ネットワーク インターフェイスとのマッピングにより、レ イヤ 3 でのみ通信します。セカンダリ VLAN 上の既存の VLAN ネットワーク インターフェイ スは、すべてサービス停止状態になります。

### プライベート **VLAN** の概要

デバイスでプライベート VLAN 機能を適用するには、プライベート VLAN をイネーブルにす る必要があります。

プライベート VLAN モードで動作しているポートがデバイスに設定されている場合は、プラ イベート VLAN をディセーブルにすることはできません。

特定の VLAN をプライマリまたはセカンダリのどちらかのプライベート VLAN として設定す るには、事前に VLAN を作成しておく必要があります。 **Note**

### プライベート **VLAN** のプライマリ **VLAN** とセカンダリ **VLAN**

プライベート VLAN 機能では、VLAN の使用時にユーザが直面する 2 つの問題に対処できま す。

- 各 VDC は、最大 4096 の VLAN をサポートします。各カスタマーに 1 つの VLAN を割り 当てると、サービス プロバイダーがサポートできるカスタマー数は制限されます。
- IP ルーティングをイネーブルにするには、各 VLAN にサブネット アドレス空間またはア ドレス ブロックを割り当てます。これにより未使用の IP アドレスが無駄になり、IP アド レスの管理に問題が生じます。

プライベート VLAN を使用することにより、スケーラビリティの問題が解決され、IP アドレ スの管理が容易になり、カスタマーにレイヤ 2 セキュリティが提供されます。

プライベート VLAN の機能は、VLAN のレイヤ 2 ブロードキャスト ドメインをサブドメイン に分割できます。サブドメインは、プライマリ VLAN とセカンダリ VLAN で構成されるプラ イベート VLAN のペアで表されます。プライベート VLAN ドメインには複数のプライベート VLANのペアを設定でき、それぞれのペアを各サブドメインに割り当てることができます。プ ライベート VLAN ドメイン内のすべての VLAN ペアは、同じプライマリ VLAN を共有しま す。セカンダリ VLAN ID は、各サブドメインの区別に使用されます。

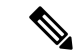

**Note** プライベート VLAN ドメインには、プライマリ VLAN が 1 つのみ含まれています。

セカンダリ VLAN は、同じプライベート VLAN 内のポートをレイヤ 2 で分離します。プライ マリ VLAN 内のセカンダリ VLAN には、次の 2 つのタイプがあります。

- 独立 VLAN:独立 VLAN 内のポートは、レイヤ 2 レベルでは相互に通信できません。
- コミュニティ VLAN:コミュニティ VLAN 内のポートは相互に通信できますが、レイヤ 2レベルの他のコミュニティVLAN内または独立VLAN内のポートとは通信できません。

### プライベート **VLAN** ポート

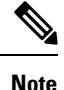

コミュニティプライベートVLANおよび独立プライベートVLANのポートは、いずれもPVLAN ホストポートというラベルが付けられます。PVLANホストポートは、関連付けられているセ カンダリ VLAN のタイプによって、コミュニティ PVLAN ポートまたは独立 PVLAN ポートの どちらかになります。

プライベート VLAN ポートのタイプは、次のとおりです。

• 無差別ポート:無差別ポートは、プライマリ VLAN に属します。無差別ポートは、無差 別ポートとアソシエートされているセカンダリ VLAN に属し、プライマリ VLAN とアソ シエートされている、すべてのインターフェイスと通信でき、この通信可能なインター フェイスには、コミュニティポートと独立ホストポートも含まれます。プライマリVLAN には、複数の無差別ポートを含めることができます。各無差別ポートには、ポートにアソ シエートされている、複数のセカンダリ VLAN を含めることができ、また、セカンダリ VLAN を含めないこともできます。無差別ポートとセカンダリ VLAN が同じプライマリ VLAN にある限り、セカンダリ VLAN は、複数の無差別ポートとアソシエートすること ができます。このアソシエーションは、ロードバランシングまたは冗長性のために使用す ることもできます。セカンダリVLANを無差別ポートに関連付けないこともできますが、 その場合、セカンダリ VLAN はレイヤ 3 インターフェイスと通信できません。

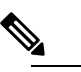

Note ベストプラクティスとして、プライマリのすべてのセ カンダリポートをマッピングして、トラフィックの損 失を最小限に抑える必要があります。

• 無差別トランク:複数のプライマリ VLAN のトラフィックを伝送するように無差別トラ ンク ポートを設定できます。プライベート VLAN のプライマリ VLAN およびすべてまた は選択した関連付けられた VLAN を無差別トランク ポートにマップします。各プライマ リ VLAN と関連付けられた 1 つのセカンダリ VLAN はプライベート VLAN のペアとなり ます。また、各無差別トランク ポートに最大 16 のプライベート VLAN のペアを設定でき ます。

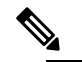

プライマリプライベートVLANに加え、標準のVLAN **Note** でもプライベートVLAN無差別トランクポートでトラ フィックが伝送されます。

- 独立ポート:独立ポートは、セカンダリ独立VLANに属するホストポートです。このポー トは同一プライベート VLAN ドメイン内のその他のポートからレイヤ 2 で完全に分離さ れていますが、関連付けられた無差別ポートとは通信できます。プライベートVLANは、 無差別ポートからのトラフィックを除き、独立ポート宛のトラフィックをすべてブロック します。独立ポートから受信されたトラフィックは、無差別ポートにだけ転送されます。 特定の独立 VLAN に複数の独立ポートを設定し、その独立 VLAN 内で各ポートを他のす べてのポートから完全に分離できます。
- 独立トランクまたはセカンダリ トランク:複数の独立 VLAN のトラフィックを伝送する ように独立トランク ポートを設定できます。独立トランク ポートの各セカンダリ VLAN は、別々のプライマリ VLAN に関連付ける必要があります。同じプライマリ VLAN に関 連付けられた 2 つのセカンダリ VLAN は、1 つの独立トランク ポートにはできません。 各プライマリ VLAN と関連付けられた 1 つのセカンダリ VLAN はプライベート VLAN の ペアとなります。また、各独立トランク ポートに最大 16 のプライベート VLAN のペアを 設定できます。

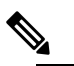

セカンダリプライベートVLANに加え、標準のVLAN **Note** でもプライベート VLAN 独立トランク ポートでトラ フィックが伝送されます。

• コミュニティ ポート:コミュニティ ポートは、1 つのコミュニティ セカンダリ VLAN に 属するホスト ポートです。コミュニティ ポートは、同じコミュニティ VLAN にある他の ポートおよびアソシエートされている無差別ポートと通信します。これらのインターフェ イスは、他のコミュニティにある他のすべてのインターフェイスおよびプライベートVLAN ドメイン内のすべての独立ポートから、レイヤ 2 で分離されています。

トランクは、無差別、独立、およびコミュニティの各ポート間のトラフィックを伝送するVLAN をサポートできるので、独立ポートとコミュニティポートのトラフィックはトランクインター フェイスを経由してデバイスと送受信されることがあります。 **Note**

### プライマリ、独立、およびコミュニティ プライベート **VLAN**

プライマリ VLAN にはレイヤ 3 ゲートウェイがあるので、プライベート VLAN の外部と通信 するには、セカンダリ VLAN をプライマリ VLAN に関連付けます。プライマリ VLAN および 2種類のセカンダリ VLAN (独立 VLAN およびコミュニティ VLAN)には、次の特性がありま す。

- プライマリVLAN:プライマリVLANは、無差別ポートから(独立およびコミュニティ) ホスト ポートおよび他の無差別ポートへのトラフィックを伝送します。
- 独立 VLAN:独立 VLAN は、ホストから無差別ポートおよびレイヤ 3 ゲートウェイへの 単方向アップストリーム トラフィックを伝送するセカンダリ VLAN です。プライマリ VLAN には 1 つの独立 VLAN を設定できます。また、各独立 VLAN に複数の独立ポート を設定し、各独立ポートからのトラフィックを完全に分離することもできます。
- コミュニティ VLAN:コミュニティ VLAN は、アップストリーム トラフィックをコミュ ニティポートから無差別ポートゲートウェイおよび同じコミュニティ内の他のホストポー トに伝送するセカンダリ VLAN です。プライベート VLAN には、複数のコミュニティ VLAN を設定できます。1 つのコミュニティ内のポートは相互に通信できますが、これら のポートは、他のコミュニティにあるポートとも、プライベートVLANにある独立VLAN とも、通信できません。

#### **Figure 1:** プライベート **VLAN** のレイヤ **<sup>2</sup>** トラフィック フロー

次の図に、プライマリまたはプライベート VLAN 内のレイヤ 2 トラフィック フロー、および VLAN のタイプとポートのタイプを示します。

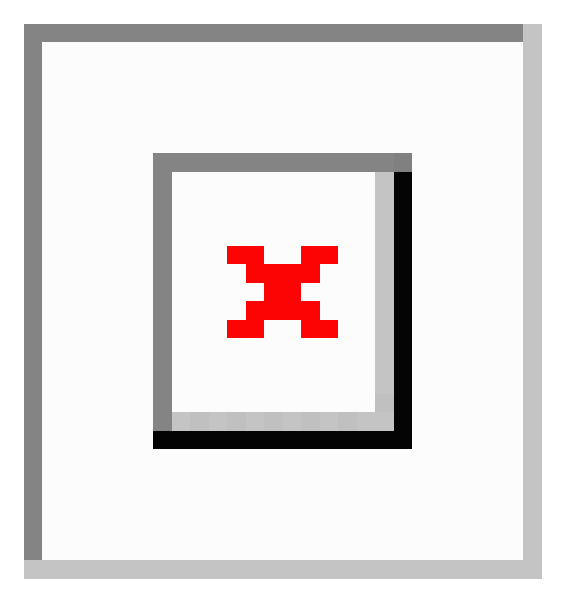

**Note**

プライベート VLAN のトラフィック フローは、ホスト ポートから無差別ポートへの単方向で す。無差別ポートから出力されるトラフィックは、標準 VLAN 内のトラフィックと同様に処 理され、関連付けられたセカンダリ VLAN でトラフィックが分離されることはありません。

無差別ポートは 1 つのプライマリ VLAN の専用ポートになりますが、複数の独立 VLAN およ び複数のコミュニティ VLAN で使用できます(レイヤ 3 ゲートウェイは、無差別ポートを介し てデバイスに接続されます。) 無差別ポートでは、広範囲なデバイスをプライベート VLAN の アクセス ポイントとして接続できます。たとえば、すべてのプライベート VLAN サーバーを

管理ワークステーションから監視したりバックアップしたりするのに、無差別ポートを使用で きます。

プライベート VLAN の無差別および独立トランク ポートを設定できます。これらの無差別ト ランク ポートと独立トランク ポートは、標準の VLAN に加え、複数のプライマリおよびセカ ンダリ VLAN のトラフィックを伝送できます。 **Note**

プライマリ VLAN には複数の無差別ポートを設定できますが、各プライマリ VLAN に設定で きるレイヤ 3 ゲートウェイは 1 つだけです。

スイッチング環境では、個々のエンド ステーションに、または共通グループのエンド ステー ションに、個別のプライベート VLAN や、関連する IP サブネットを割り当てることができま す。エンド ステーションはデフォルト ゲートウェイとの通信を行うだけで、プライベート VLAN の外部と通信することができます。

レイヤ3ゲートウェイを設定するには、VLANインターフェイス機能をイネーブルにしておく 必要があります。VLANネットワークインターフェイスとIPアドレス設定の詳細については、 『*Cisco Nexus 9000 Series NX-OS Interfaces Configuration Guide*』を参照してください。 **Note**

### プライマリ **VLAN** とセカンダリ **VLAN** の関連付け

セカンダリ VLAN 内のホスト ポートでプライベート VLAN 外と通信するには、セカンダリ VLAN をプライマリ VLAN に関連付ける必要があります。関連付けが正常に動作していない 場合、セカンダリ VLAN のホスト ポート(独立ポートおよびコミュニティ ポート)はダウン ステートになります。

**Note** セカンダリ VLAN は、1 つのプライマリ VLAN のみにアソシエートすることができます。

アソシエーションの操作を可能にするには、次の条件を満たす必要があります。

- プライマリ VLAN が存在する。
- セカンダリ VLAN が存在する。
- プライマリ VLAN がプライマリ VLAN として設定されている。
- セカンダリ VLAN が、独立 VLAN またはコミュニティ VLAN として設定されている。

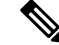

関連付けが動作していることを確認するには、**show** コマンドの出力を調べます。関連付けが 動作していなくても、エラー メッセージは発行されません **Note**

プライマリ VLAN またはセカンダリ VLAN を削除すると、その VLAN に関連付けされたポー トは非アクティブになります。指定の VLAN をプライベート VLAN モードに再変換すると、 元のアソシエーションが復元されます。

関連付けがプライベート VLAN トランク ポートで動作していない場合、ポート全体はダウン せずに、その VLAN だけがダウンします。

**noprivate-vlan** コマンドを入力すると、VLAN は通常の VLAN モードに戻ります。その VLAN 上の関連付けはすべて一時停止されますが、インターフェイスはプライベート VLAN モード のままになります。

プライマリ VLAN に対して **no vlan** コマンドを入力すると、その VLAN に関連付けされたすべ てのプライベート VLAN は失われます。ただし、セカンダリ VLAN に対して **no vlan** コマンド を入力した場合、そのVLANとプライベートVLANの関連付けは一時停止します。このVLAN を再作成してセカンダリ VLAN として設定すると元に戻ります。

**Note** この動作は、Catalyst デバイスの動作と異なります。

セカンダリ VLAN とプライマリ VLAN の関連付けを変更するには、現在の関連付けを削除し てから目的の関連付けを追加します。

### プライベート **VLAN** 内のブロードキャスト トラフィック

プライベート VLAN にあるポートからのブロードキャスト トラフィックは、次のように流れ ます。

- ブロードキャスト トラフィックは、すべての無差別ポートからプライマリ VLAN 内のす べてのポートに流れます。このブロードキャスト トラフィックは、プライベート VLAN パラメータで設定されていないポートを含め、プライマリ VLAN 内のすべてのポートに 配信されます。
- すべての独立ポートからのブロードキャストトラフィックは、その独立ポートに関連付け られているプライマリ VLAN の無差別ポートにだけ配信されます。
- コミュニティポートからのブロードキャストトラフィックは、そのポートのコミュニティ 内のすべてのポート、およびそのコミュニティポートに関連付けられているすべての無差 別ポートに配信されます。このブロードキャスト パケットは、プライマリ VLAN 内の他 のコミュニティまたは独立ポートには配信されません。

### プライベート **VLAN** ポートの分離

プライベート VLAN を使用すると、次のように、エンド ステーションへのアクセスを制御で きます。

• エンドステーションに接続されているインターフェイスを選択して独立ポートとして設定 し、レイヤ2の通信をしないようにします。たとえば、エンドステーションがサーバの場 合、この設定によりサーバ間のレイヤ 2 通信ができなくなります。

• デフォルト ゲートウェイおよび選択したエンド ステーション(バックアップ サーバーな ど)に接続されているインターフェイスを無差別ポートとして設定し、すべてのエンドス テーションがデフォルト ゲートウェイにアクセスできるようにします。

### プライベート **VLAN** および **VLAN** インターフェイス

レイヤ2 VLAN への VLAN インターフェイスは、スイッチ仮想インターフェイス (SVI) とも 呼ばれます。レイヤ 3 デバイスは、セカンダリ VLAN ではなく、プライマリ VLAN だけを介 してプライベート VLAN と通信します。

VLAN ネットワーク インターフェイスは、プライマリ VLAN だけに対して設定します。セカ ンダリ VLAN には VLAN インターフェイスを設定しないでください。VLAN がセカンダリ VLAN として設定されている場合、セカンダリ VLAN の VLAN ネットワーク インターフェイ スは非アクティブになります。VLANインターフェイスの設定が正しくない場合、次のような 状況になります。

- アクティブな VLAN ネットワーク インターフェイスが設定された VLAN をセカンダリ VLAN として設定しようとすると、VLAN インターフェイスをディセーブルにするまで は、設定が許可されません。
- セカンダリ VLAN として設定されている VLAN 上で VLAN ネットワーク インターフェイ スを作成してイネーブルにしようとすると、その VLAN インターフェイスはディセーブ ルのままで、システムからエラーが返されます。

プライマリ VLAN がセカンダリ VLAN に関連付けられ、マッピングされている場合、プライ マリ VLAN 上のすべての設定がセカンダリ VLAN に伝播されます。たとえば、プライマリ VLAN 上の VLAN ネットワーク インターフェイスに IP サブネットを割り当てると、このサブ ネットはプライベート VLAN 全体の IP サブネット アドレスになります。

**Note**

VLANインターフェイスを設定するには、VLANインターフェイス機能をイネーブルにしてお く必要があります。VLAN インターフェイスおよび IP アドレスの設定の詳細については、 『*Cisco Nexus 9000 Series NX-OS Interfaces Configuration Guide*』を参照してください。

### 複数のデバイスにまたがるプライベート **VLAN**

複数のデバイスにわたるようにプライベート VLAN を拡張するには、プライマリ VLAN、独 立 VLAN、およびコミュニティ VLAN を、プライベート VLAN をサポートする他のデバイス にトランキングします。プライベート VLAN 設定のセキュリティを保持して、プライベート VLAN として設定された VLAN が他の目的に使用されないようにするには、プライベート VLANポートが設定されていないデバイスを含め、すべての中間デバイスにプライベートVLAN を設定します。

### プライベート **VLAN** のハイ アベイラビリティ

このソフトウェアは、コールド リブート時に、プライベート VLAN のステートフルおよびス テートレスの両方の再起動において、ハイアベイラビリティをサポートしています。ステート フルな再起動では、最大 3 回の再試行がサポートされます。再起動から 10 秒以内に 4 回以上 の再試行を行うと、スーパーバイザ モジュールがリロードされます。

**Note**

ハイアベイラビリティ機能、の詳細については、『*CiscoNexus 9000 SeriesNX-OS HighAvailability and Redundancy Guide* 』を参照してください。

## <span id="page-8-0"></span>プライベート **VLAN** の前提条件

プライベート VLAN には次の前提条件があります。

- デバイスにログインしていること。
- プライベート VLAN 機能をイネーブルにする必要があります。

## <span id="page-8-1"></span>プライベート **VLAN** の設定に関するガイドラインおよび 制約事項

プライベート VLAN 設定時のガイドラインと制約事項 PVLAN は次のとおりです。

- **show** コマンド(**internal** キーワード付き )はサポートされていません。
- デバイスで PVLAN 機能を適用できるようにするには、あらかじめ PVLAN をイネーブル にしておく必要があります。
- PVLAN は、Cisco Nexus 9200、9300、9300-EX、9300-FX シリーズ スイッチ、および Cisco Nexus 9500 シリーズ スイッチ (N9K-X9432C-S を除くすべてのライン カード) の vPC お よびポート チャネルでサポートされます。PVLAN は、Cisco Nexus 3232C および 3264Q スイッチの vPC およびポート チャネルではサポートされません。
- デバイスでこの機能を適用するには、VLANインターフェイス機能をイネーブルにする必 要があります。
- セカンダリ VLAN を設定する前に、セカンダリ VLAN として設定するすべての VLAN の VLAN ネットワーク インターフェイスをシャットダウンします。
- スタティック MAC が通常の VLAN で作成され、その VLAN がセカンダリ VLAN に変換 されると、Cisco NX-OS はセカンダリ VLANで設定された MAC をスタティック MAC と して維持します。
- PVLAN は、次のように PVLAN ポート モードをサポートします。
	- プロミスキャス
	- 無差別トランク
	- ホストを分離する
	- 独立ホストトランク。
	- コミュニティホスト。
- Cisco NX-OS リリース 9.2(1) 以降、PVLAN は VXLAN をサポートします。
- プライベート VLAN は、ポート チャネルのポート モードをサポートします。
- プライベート VLAN は、仮想ポートチャネル (vPC) インターフェイスのポート モード サポートを提供します。
- PVLAN無差別トランクまたはPVLAN独立トランクを設定する場合は、IDで指定されたリ ストで非PVLANを許可することを推奨します。 **switchport private-vlan trunk allowed** コ マンドを使用します。PVLANは、PVLANトランクモードに応じてマッピングまたは関連 付けられます。
- PVLANはPACLおよびRACLをサポートします。
- PVLANは次のようにSVIをサポートします。
	- プライマリVLAN上のSVI。
	- SVI の プライマリおよびセカンダリ IP アドレス。
	- プライマリSVIのHSRP。
- PVLANはレイヤ2転送をサポートします。
- PVLANは次のようにSTPをサポートします。
	- RSTP
	- MST
- PVLANは、通常のトランクポートを介してスイッチ間でサポートされます。
- PVLANは、CiscoNexus 9396PQおよび93128TXスイッチの10Gポートでサポートされます。
- PVLAN設定は、CiscoNexus 9300シリーズスイッチのALEポートではサポートされません。
- PVLANポートモードは、Cisco Nexus 3164Qスイッチではサポートされていません。
- Network Forwarding Engine(NFE)では、PVLANはブレークアウトをサポートしません。
- PVLANは、vPCまたはポートチャネルFEXポートではサポートされません。
- PVLANは、IPマルチキャストまたはIGMPスヌーピングをサポートしません。
- Cisco NX-OSリリース9.3(5)以降、PVLANはDHCPスヌーピングをサポートします。
- PVLANはPVLAN QoSをサポートしません。
- PVLANはVACLをサポートしません。
- PVLANはVTPをサポートしません。
- PVLANはトンネルをサポートしません。
- PVLANはVXLANをサポートしません。
- 送信元がPVLAN VLANの場合、PVLANはSPANをサポートしません。
- PVLAN の一部になるように共有インターフェイスを設定できません。詳細については、 『*Cisco Nexus 9000 Series NX-OS Interfaces Configuration Guide*』を参照してください。
- Cisco NX-OS CLIでは、PVLANグループごとに複数の独立VLAN設定を設定できますが、 このような設定はサポートされていません。PVLANグループには、最大で1つの独立VLAN を設定できます。
- Cisco NX-OS Release 7.0 (3) I5 (1) 以降では、VLANでのPVLANアソシエーションはサ ポートされていません。
- PVLAN は、N9K-X9636C-R、N9K-X9636Q-R、 N9K-X9636C-RX ライン カードを搭載した Cisco Nexus 9500 Series スイッチではサポートされていません。

## <span id="page-10-0"></span>プライベート **VLAN** のデフォルト設定

次の表に、プライベート VLAN のデフォルト設定を示します。

**Table 1:** プライベート **VLAN** のデフォルト設定

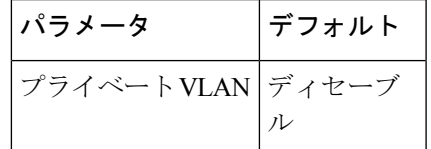

## <span id="page-10-1"></span>プライベート **VLAN** の設定

指定した VLAN をプライベート VLAN として割り当てる前に、VLAN を作成しておく必要が あります。

VLAN インターフェイスへの IP アドレスの割り当ての詳細については、『*Cisco Nexus 9000 Series NX-OS Interfaces Configuration Guide*』を参照してください。

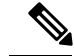

**Note**

Cisco IOS の CLI に慣れている場合、この機能の Cisco NX-OS コマンドは従来の Cisco IOS コマ ンドと異なる点があるため注意が必要です。

### プライベート **VLAN** のイネーブル化(**CLI** バージョン)

プライベート VLAN 機能を使用するには、デバイス上でプライベート VLAN をイネーブルに する必要があります。

**Note**

プライベート VLAN コマンドは、プライベート VLAN 機能をイネーブルにするまで表示され ません。

#### **SUMMARY STEPS**

- **1. config t**
- **2. feature private-vlan**
- **3. exit**
- **4.** (Optional) **copy running-config startup-config**

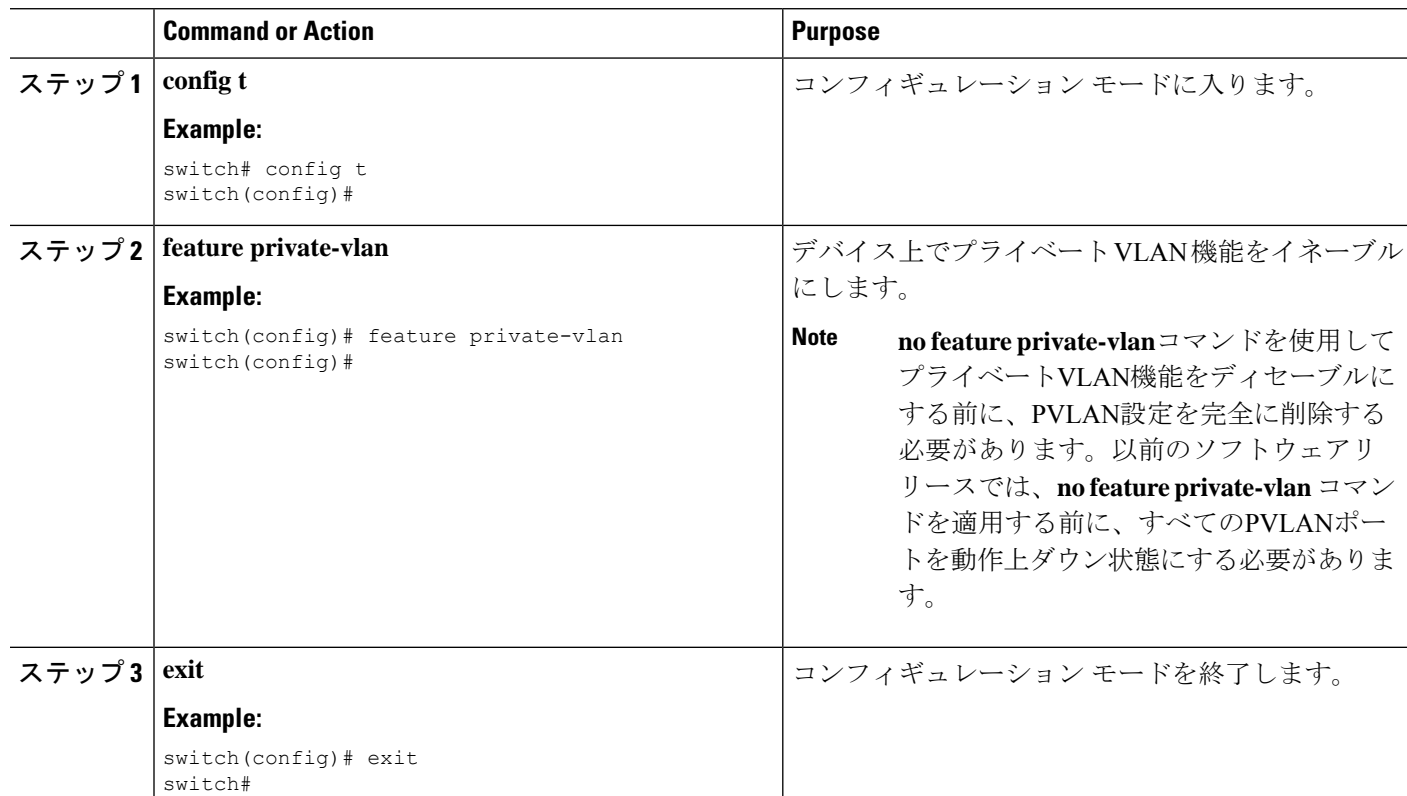

#### **DETAILED STEPS**

![](_page_12_Picture_375.jpeg)

#### **Example**

次に、デバイス上でプライベート VLAN 機能をイネーブルにする例を示します。

```
switch# config t
switch(config)# feature private-vlan
switch(config)#
```
### プライベート **VLAN** としての **VLAN** の設定(**CLI** バージョン)

![](_page_12_Picture_7.jpeg)

VLAN をセカンダリ VLAN (つまり、コミュニティ VLAN または独立 VLAN のいずれか)と して設定する前に、まず VLAN ネットワーク インターフェイスをシャットダウンする必要が あります。 **Note**

VLAN は、プライベート VLAN として設定できます。

プライベート VLAN を作成するには、最初に VLAN を作成して、その VLAN をプライベート VLAN として設定します。

プライベート VLAN 内で、プライマリ VLAN、コミュニティ VLAN、または独立 VLAN とし て使用するすべてのVLANを作成します。そのあとで、複数の独立VLANおよび複数のコミュ ニティ VLAN を 1 つのプライマリ VLAN に関連付けます。複数のプライマリ VLAN と関連付 けを設定できます。つまり、複数のプライベート VLAN を設定できます。

プライマリ VLAN またはセカンダリ VLAN を削除すると、その VLAN に関連付けされたポー トは非アクティブになります。

プライベート VLAN トラック ポート上でセカンダリ VLAN またはプライマリ VLAN のいずれ かを削除した場合、その特定の VLAN だけが非アクティブになり、トランク ポートはアップ したままです。

#### **SUMMARY STEPS**

- **1. config t**
- **2. vlan** {*vlan-id* | *vlan-range*}
- **3.** [**no**] **private-vlan** {**community** | **isolated | primary**}
- **4. exit**
- **5.** (Optional) **show vlan private-vlan** [*type*]
- **6.** (Optional) **copy running-config startup-config**

#### **DETAILED STEPS**

![](_page_13_Picture_360.jpeg)

#### **Example**

次の例は、VLAN 5 をプライマリ VLAN としてプライベート VLAN に割り当てる方法 を示しています。

switch# **config t**

switch(config)# **vlan 5** switch(config-vlan)# **private-vlan primary** switch(config-vlan)# **exit** switch(config)#

### セカンダリ **VLAN** とプライマリ プライベート **VLAN** の関連付け(**CLI** バージョン)

セカンダリVLANをプライマリVLANに関連付けるときは、次の注意事項に従ってください。

- *secondary-vlan-list*パラメータには、スペースを含めないでください。カンマで区切った複 数の項目を含めることができます。各項目は、単一のセカンダリ VLAN ID、またはセカ ンダリ VLAN ID をハイフンでつないだ範囲にできます。
- *secondary-vlan-list* パラメータには、複数のコミュニティ VLAN ID と独立 VLAN ID を含め ることができます。
- *secondary-vlan-list* を入力するか、**add** キーワード *secondary-vlan-list* を追加して、プライマ リ VLAN とセカンダリ VLAN の関連付けを行います。
- **remove** を入力します キーワード *secondary-vlan-list* を削除して、セカンダリ VLAN とプラ イマリ VLAN との関連付けをクリアします。
- セカンダリ VLAN とプライマリ VLAN とのアソシエーションを変更するには、既存のア ソシエーションを削除し、次に必要なアソシエーションを追加します。

プライマリ VLAN またはセカンダリ VLAN を削除すると、その VLAN に関連付けされたポー トは非アクティブになります。

**no private-vlan** コマンド、VLAN は通常の VLAN モードに戻ります。その VLAN 上の関連付 けはすべて一時停止されますが、インターフェイスはプライベート VLAN モードのままにな ります。

指定の VLAN をプライベート VLAN モードに再変換すると、元のアソシエーションが復元さ れます。

**no vlan** コマンドは、プライマリ VLAN に対して、その VLAN に関連付けされているすべての プライベート VLAN が失われます。ただし、セカンダリ VLAN に対して **no vlan** コマンドを入 力した場合、その VLAN とプライベート VLAN の関連付けは一時停止します。この VLAN を 再作成して以前のセカンダリ VLAN として設定すると元に戻ります。

#### **Before you begin**

プライベート VLAN 機能がイネーブルであることを確認してください。

#### **SUMMARY STEPS**

- **1. config t**
- **2. vlan** *primary-vlan-id*
- **3.** [**no**] **private-vlan association** {[**add**] *secondary-vlan-list* | **remove** *secondary-vlan-list*}
- **4. exit**
- **5.** (Optional) **show vlan private-vlan** [**type**]
- **6.** (Optional) **copy running-config startup-config**

#### **DETAILED STEPS**

![](_page_15_Picture_378.jpeg)

#### **Example**

次に、コミュニティ VLAN 100 ~ 105 および独立 VLAN 109 をプライマリ VLAN 5 に 関連付ける例を示します。

```
switch(config)# vlan 5
switch(config-vlan)# private-vlan association 100-105, 109
switch(config-vlan)# exit
switch(config)#
```
### プライマリ **VLAN** の **VLAN** インターフェイスへのセカンダリ **VLAN** の マッピング(**CLI** バージョン)

![](_page_16_Picture_3.jpeg)

**Note**

プライベート VLN のプライマリ VLAN の VLAN インターフェイスへの IP アドレスの割り当 ての詳細については、『*Cisco Nexus 9000 Series NX-OS Interfaces Configuration Guide*』を参照し てください。

セカンダリ VLAN を、プライマリ VLAN の VLAN インターフェイスにマッピングします。独 立 VLAN およびコミュニティ VLAN は、ともにセカンダリ VLAN と呼ばれます。プライベー ト VLAN の入力トラフィックをレイヤ 3 で処理するには、セカンダリ VLAN をプライマリ VLAN の VLAN ネットワーク インターフェイスにマッピングします。

**Note**

VLAN ネットワーク インターフェイスを設定する前に、VLAN ネットワーク インターフェイ スをイネーブルにする必要があります。プライマリ VLAN に関連付けられたコミュニティ VLAN または独立 VLAN 上の VLAN ネットワーク インターフェイスは、アウト オブ サービ スになります。稼働するのは、プライマリ VLAN 上の VLAN ネットワーク インターフェイス だけです。

#### **Before you begin**

- プライベート VLAN 機能をイネーブルにする。
- VLAN インターフェイス機能をイネーブルにする。
- セカンダリ VLAN のマッピング先となる正しいプライマリ VLAN レイヤ 3 インターフェ イスで作業をしていること。

#### **SUMMARY STEPS**

- **1. config t**
- **2. interface vlan** *primary-vlan-ID*
- **3.** [**no**] **private-vlan mapping** {[**add**] *secondary-vlan-list* | **remove** *secondary-vlan-list*}
- **4. exit**
- **5.** (Optional) **show interface vlan** *primary-vlan-id* **private-vlan mapping**
- **6.** (Optional) **copy running-config startup-config**

#### **DETAILED STEPS**

![](_page_16_Picture_395.jpeg)

![](_page_17_Picture_393.jpeg)

#### **Example**

次に、セカンダリ VLAN 100 ~ 105 および 109 を、プライマリ VLAN 5 のレイヤ 3 イ ンターフェイスにマッピングする例を示します。

```
switch #config t
switch(config)# interface vlan 5
switch(config-if)# private-vlan mapping 100-105, 109
switch(config-if)# exit
switch(config)#
```
### プライベート **VLAN** ホスト ポートとしてのレイヤ **2** インターフェイス の設定

レイヤ 2 インターフェイスをプライベート VLAN のホスト ポートとして設定できます。プラ イベート VLAN では、ホスト ポートがセカンダリ VLAN の一部です。セカンダリ VLAN は、 コミュニティ VLAN または独立 VLAN のいずれかです。

**Note**

ホストポートとして設定されているすべてのインターフェイスで、BPDUガードをイネーブル にすることを推奨します。

次に、ホスト ポートを、プライマリ VLAN とセカンダリ VLAN の両方にアソシエートしま す。

#### **Before you begin**

プライベート VLAN 機能がイネーブルであることを確認してください。

#### **SUMMARY STEPS**

- **1. config t**
- **2. interface** *type slot/port*
- **3. switchport mode private-vlan host**
- **4.** [**no**] **switchport private-vlan host-association** {*primary-vlan-id*} {*secondary-vlan-id*}
- **5. exit**
- **6.** (Optional) **show interface switchport**
- **7.** (Optional) **copy running-config startup-config**

#### **DETAILED STEPS**

![](_page_18_Picture_360.jpeg)

![](_page_19_Picture_363.jpeg)

#### **Example**

次に、レイヤ 2 ポート 2/1 をプライベート VLAN のホスト ポートとして設定し、プラ イマリ VLAN 10 およびセカンダリ VLAN 50 に関連付ける例を示します。

```
switch# config t
switch(config)# interface ethernet 2/1
switch(config-if)# switchport mode private-vlan host
switch(config-if)# switchport private-vlan host-association 10 50
switch(config-if)# exit
switch(config)#
```
### プライベート**VLAN**独立トランクポートとしてのレイヤ**2**インターフェ イスの設定

レイヤ 2 インターフェイスをプライベート VLAN 独立トランス ポートとして設定できます。 これらの独立トランク ポートは、複数のセカンダリ VLAN と通常の VLAN のトラフィックを 伝送します。

## 

プライマリ VLAN とセカンダリ VLAN は、プライベート VLAN 独立トランク ポート上で動作 可能になる前に関連付ける必要があります。 (注)

#### 始める前に

プライベート VLAN 機能がイネーブルであることを確認してください。

#### 手順の概要

- **1. config t**
- **2. interface** {*type slot/port*}
- **3. switchport**
- **4. switchport mode private-vlan trunk secondary**
- **5.** (任意) **switchport private-vlan trunk native vlan** *vlan-id*
- **6. switchport private-vlan trunk allowed vlan** {**add** *vlan-list* | **all** | **except** *vlan-list* | **none** | **remove** *vlan-list*}
- **7.** [**no**] **switchport private-vlan association trunk** {*primary-vlan-id* [*secondary-vlan-id*]}
- **8. exit**
- **9.** (任意) **show interface switchport**
- **10.** (任意) **copy running-config startup-config**

![](_page_20_Picture_398.jpeg)

#### 手順の詳細

![](_page_21_Picture_443.jpeg)

![](_page_22_Picture_330.jpeg)

#### 例

次に、レイヤ2ポート2/1を、3つの異なるプライマリVLANと関連セカンダリVLAN に関連付けられたプライベートVLAN独立トランクポートとして設定する例を示しま す。

```
switch# config t
switch(config)# interface ethernet 2/1
switch(config-if)# switchport mode private-vlan trunk
switch(config-if)# switchport private-vlan trunk allowed vlan add 1
switch(config-if)# switchport private-vlan association trunk 10 101
switch(config-if)# switchport private-vlan association trunk 20 201
switch(config-if)# switchport private-vlan association trunk 30 102
switch(config-if)# exit
switch(config)#
```
### プライベート **VLAN** 無差別ポートとしてのレイヤ **2** インターフェイス の設定

レイヤ 2 インターフェイスをプライベート VLAN の無差別ポートとして設定し、その無差別 ポートをプライマリ VLAN およびセカンダリ VLAN に関連付けることができます。

#### **Before you begin**

プライベート VLAN 機能がイネーブルであることを確認してください。

#### **SUMMARY STEPS**

- **1. config t**
- **2. interface** {*type slot/port*}
- **3. switchport mode private-vlan promiscuous**
- **4.** [**no**] **switchport private-vlan mapping** {*primary-vlan-id*} {*secondary-vlan-list* | **add** *secondary-vlan-list* | **remove** *secondary-vlan-list*}
- **5. exit**
- **6.** (Optional) **show interface switchport**
- **7.** (Optional) **copy running-config startup-config**

#### **DETAILED STEPS**

![](_page_23_Picture_408.jpeg)

![](_page_24_Picture_322.jpeg)

#### **Example**

次に、レイヤ2ポート 2/1 を無差別ポートとして設定し、プライマリ VLAN 10 とセカ ンダリ独立 VLAN 50 に関連付ける例を示します。

```
switch# config t
switch(config)# interface ethernet 2/1
switch(config-if)# switchport mode private-vlan promiscuous
switch(config-if)# switchport private-vlan mapping 10 50
switch(config-if)# exit
switch(config)#
```
### プライベート **VLAN** 無差別トランク ポートとしてのレイヤ **2** インター フェイスの設定

レイヤ 2 インターフェイスをプライベート VLAN の無差別トランク ポートとして設定し、そ の無差別トランク ポートを複数のプライマリ VLAN に関連付けることができます。これらの 無差別トランク ポートは、複数のプライマリ VLAN と通常の VLAN のトラフィックを伝送し ます。

![](_page_24_Picture_8.jpeg)

プライマリ VLAN とセカンダリ VLAN は、プライベート VLAN 無差別トランク ポート上で動 作可能になる前に関連付ける必要があります。 (注)

#### 始める前に

プライベート VLAN 機能がイネーブルであることを確認してください。

#### 手順の概要

- **1. config t**
- **2. interface** {*type slot/port*}
- **3. switchport**
- **4. switchport mode private-vlan trunk promiscuous**
- **5.** (任意) **switchport private-vlan trunk native vlan** *vlan-id*
- **6. switchport mode private-vlan trunk allowed vlan** {**add** *vlan-list* | **all** | **except** *vlan-list* | **none** | **remove** *vlan-list*}
- **7.** [**no**]**switchport private-vlan mapping trunk** *primary-vlan-id* [*secondary-vlan-id*] {**add** *secondary-vlan-list* | **remove** *secondary-vlan-id*}
- **8. exit**
- **9.** (任意) **show interface switchport**
- **10.** (任意) **copy running-config startup-config**

#### 手順の詳細

![](_page_25_Picture_427.jpeg)

ш

![](_page_26_Picture_434.jpeg)

![](_page_27_Picture_329.jpeg)

### 例

次に、レイヤ 2 ポート 2/1 を、2 つのプライマリ VLAN とそれに関連するセカンダリ VLAN に関連付けられた無差別トランク ポートとして設定する例を示します。

```
switch# config t
switch(config)# interface ethernet 2/1
switch(config-if)# switchport
switch(config-if)# switchport mode private-vlan trunk promiscuous
switch(config-if)# switchport private-vlan trunk allowed vlan add 1
switch(config-if)# switchport private-vlan mapping trunk 10 20
switch(config-if)# switchport private-vlan mapping trunk 11 21
switch(config-if)# exit
switch(config)#
```
## <span id="page-27-0"></span>プライベート **VLAN** 設定の確認

プライベート VLAN の設定情報を表示するには、次のいずれかの作業を行います。

![](_page_27_Picture_330.jpeg)

![](_page_28_Picture_336.jpeg)

## <span id="page-28-0"></span>プライベート **VLAN** の統計情報の表示とクリア

プライベート VLAN の設定情報を表示するには、次のいずれかの作業を行います。

![](_page_28_Picture_337.jpeg)

## <span id="page-28-1"></span>プライベート **VLAN** の設定例

次に、3 種類のプライベート VLAN を作成し、セカンダリ VLAN をプライマリ VLAN に関連 付け、プライベート VLAN のホスト ポートと無差別ポートを作成して適正な VLAN に関連付 け、VLAN インターフェイスまたは SVI を作成して、プライマリ VLAN がネットワーク全体 と通信できるように設定する例を示します。

```
switch# configure terminal
switch(config)# vlan 2
switch(config-vlan)# private-vlan primary
switch(config-vlan)# exit
switch(config)# vlan 3
switch(config-vlan)# private-vlan community
switch(config-vlan)# exit
switch(config)# vlan 4
switch(config-vlan)# private-vlan isolated
switch(config-vlan)# exit
switch(config)# vlan 2
switch(config-vlan)# private-vlan association 3,4
switch(config-vlan)# exit
switch(config)# interface ethernet 1/11
switch(config-if)# switchport
switch(config-if)# switchport mode private-vlan host
switch(config-if)# exit
switch(config)# interface ethernet 1/12
```
switch(config-if)# **switchport**

```
switch(config-if)# switchport mode private-vlan promiscuous
switch(config-if)# exit
switch(config)# interface ethernet 1/11
switch(config-if)# switchport private-vlan host-association 2 3
switch(config-if)# exit
switch(config)# interface ethernet 1/12
switch(config-if)# switchport private-vlan mapping 2 3,4
switch(config-if)# exit
switch(config)# interface vlan 2
switch(config-vlan)# private-vlan mapping 3,4
switch(config-vlan)# exit
switch(config)#
```
## <span id="page-29-0"></span>プライベート **VLAN** の追加情報(**CLI** バージョン)

![](_page_29_Picture_348.jpeg)

#### 関連資料

#### 標準

![](_page_29_Picture_349.jpeg)

Ι

![](_page_30_Picture_64.jpeg)

![](_page_30_Picture_65.jpeg)

 $\overline{\phantom{a}}$